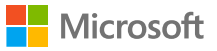

# Introducing **Reflect Emotion Board**

Create space for emotions in your classroom - literally!

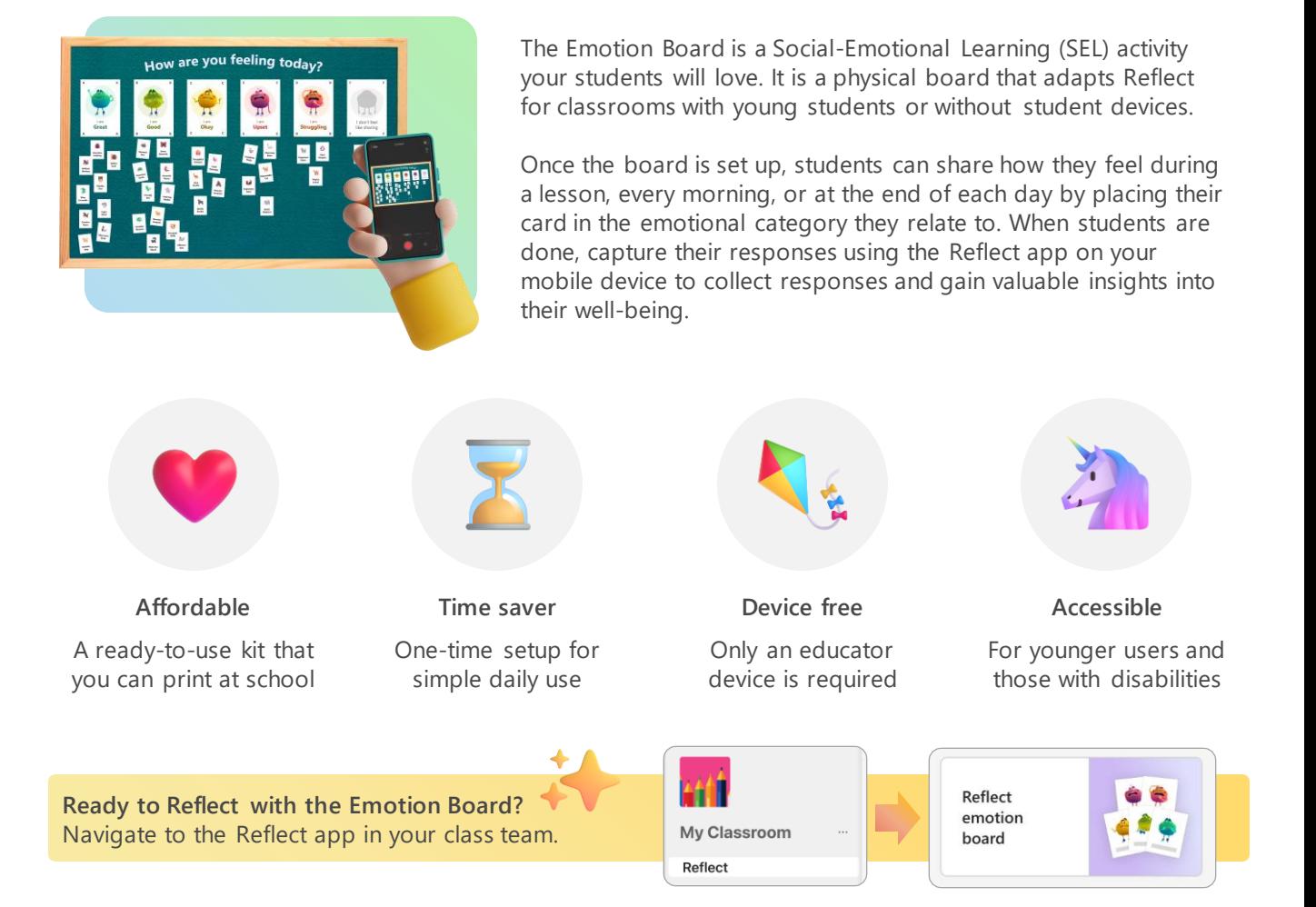

**Building an Emotion Board made easy**: simple and creative ideas for every classroom

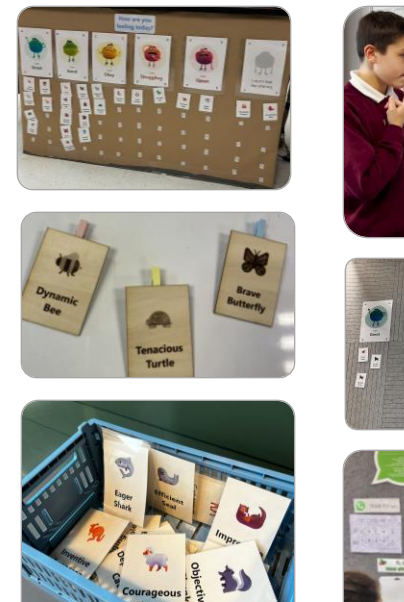

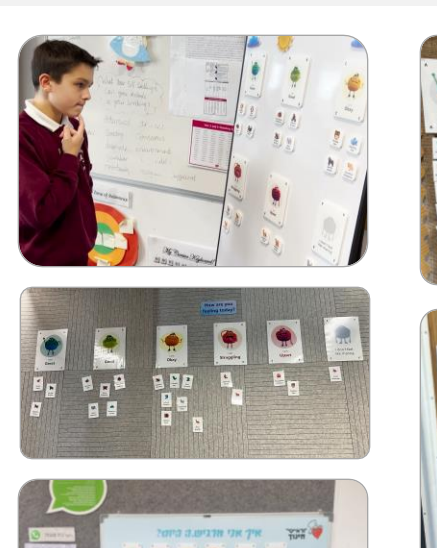

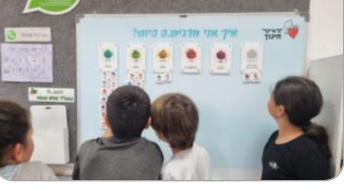

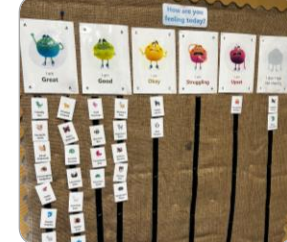

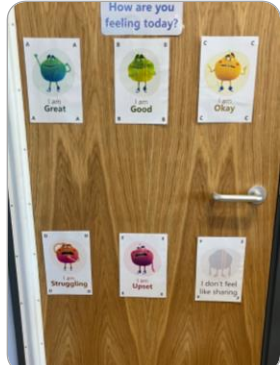

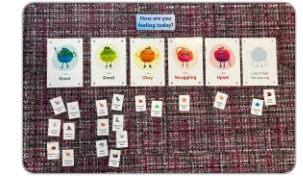

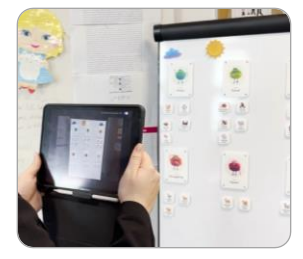

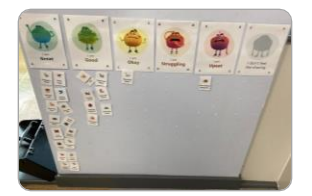

## **Get started** with the Emotion Board

Available in English for: Reflect in Microsoft Teams  $\parallel$  Reflect web (coming soon)

#### **One-time setup**

#### **Build an emotion board in your classroom**

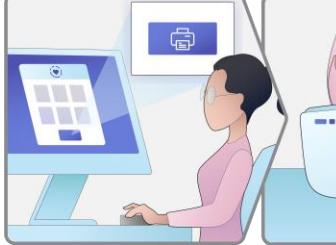

Download the board kit from Reflect app

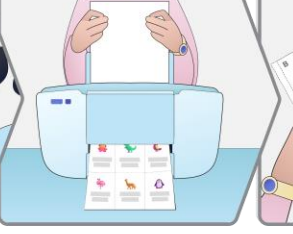

Print the emotion and animal pages

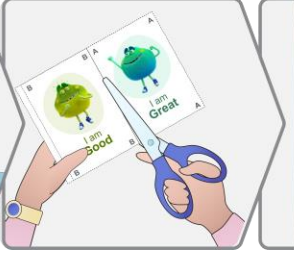

Cut the cards along the marked lines

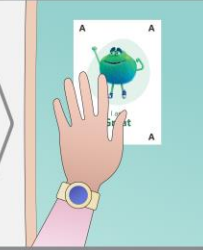

Arrange the emotion cards on a board or wall

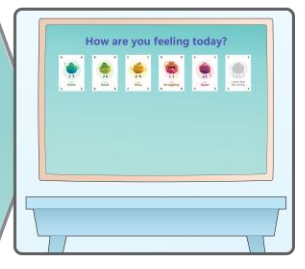

**The emotion board is all set up**

#### **Assign a card to each of your students**

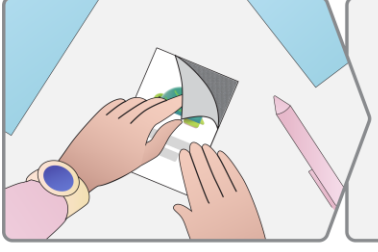

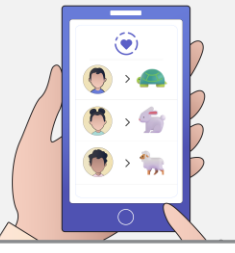

Prepare the animal cards by using Velcro, magnets, etc..

Review and assign the animal images to your students

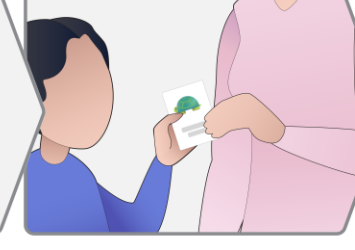

Hand an animal card to each student

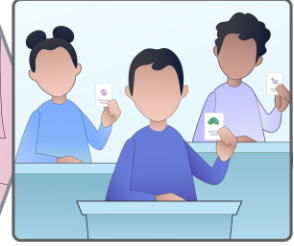

**Your students are ready to share their emotions**

#### **Ongoing use**

#### **Students share their emotions**

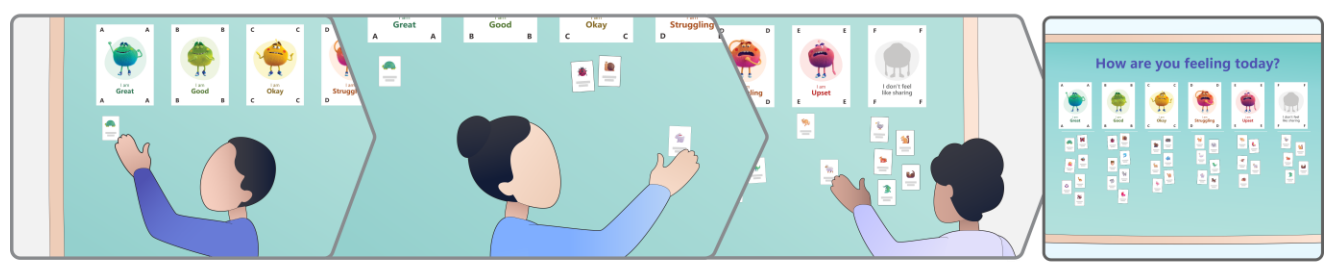

Have students place their assigned cards on the board to reflect how they feel **The emotion board is The emotion board is** 

**ready to be scanned**

### **Scan the board with your device to gain insights**

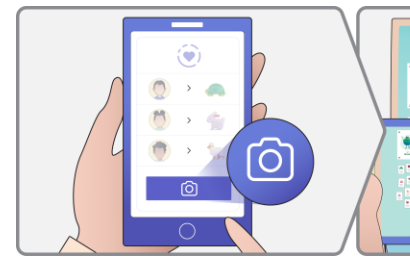

Navigate to Reflect app in your device to collect responses

Capture a clear picture of the board, ensure card visibility

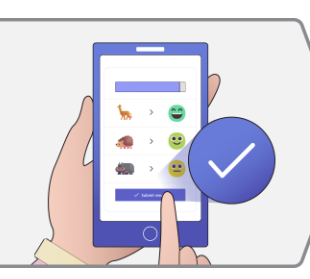

 $\hat{O}$  Reflect

Confirm the scanning results **Explore trends and gain insights**